# **动态口令声纹云HTTP协议接口文档**

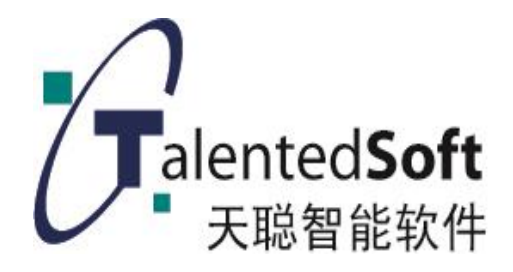

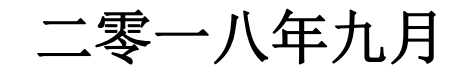

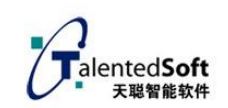

## 目录

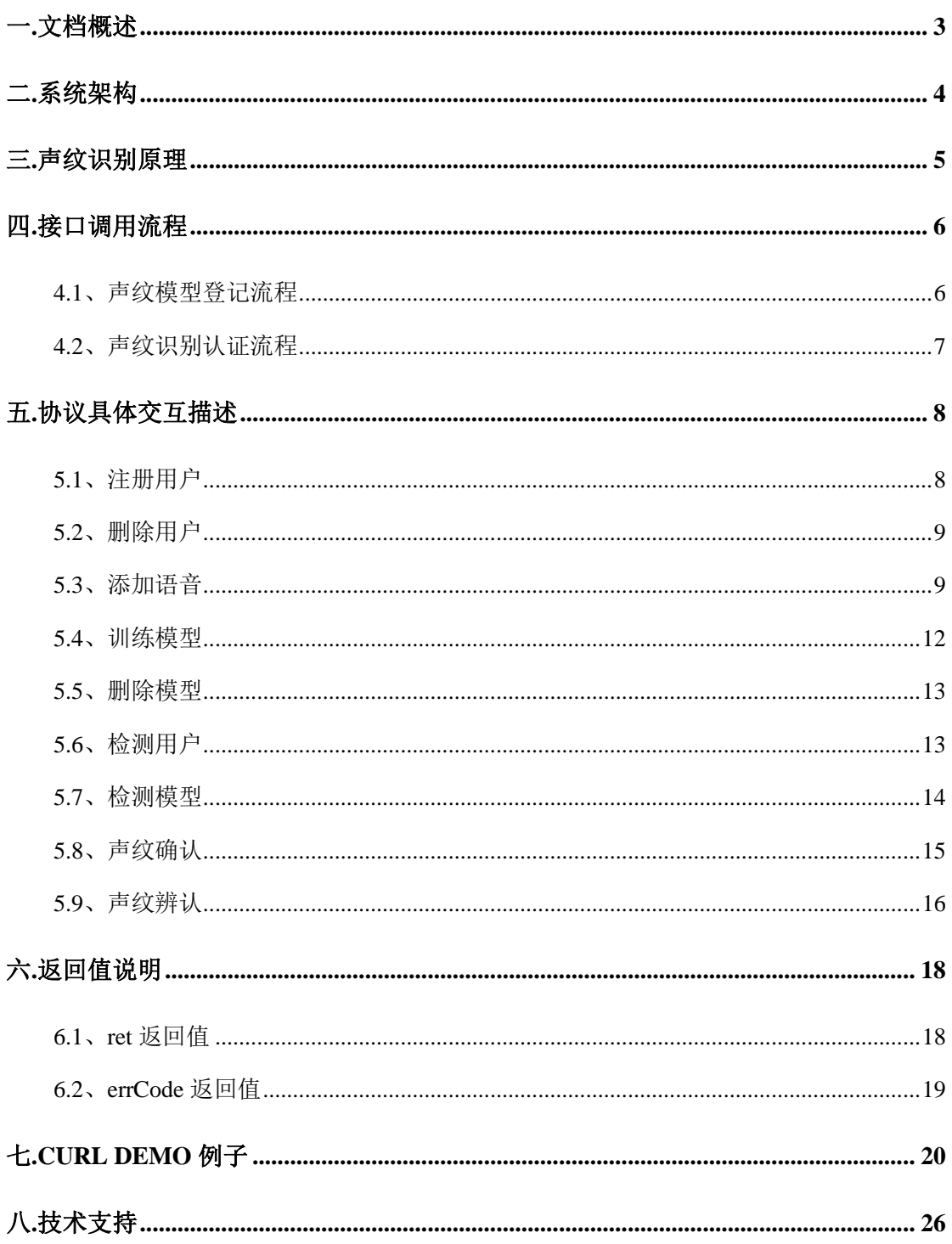

# <span id="page-2-0"></span>一**.**文档概述

**文档简介:**天聪动态口令声纹识别通过 REST API 的方式给开发者提供一个通用 的 HTTP 接口。

**支持语种**:普通话。

适用范围:任意操作系统,任意编程语言,只要能对声纹识别服务器发起 http 请求,均可使用本接口。

语音格式: wav (不压缩, pcm 编码)格式, 采样率 16000, 16bit 采样精度的单 声道语音。

语音要求:登记有效语音至少 5 组 8 位数字串, 验证有效语音一组 8 位数字串。 数字串要求, 除1 以外, 由任意不重复的 8 位数字组成。

**私有化部署**:系统支持 windows 64 位或者 Linux centos 6.X 64 位操作系统。支 持私有云集群化部署。

**版本号:V4.0**

<span id="page-3-0"></span>二**.**系统架构

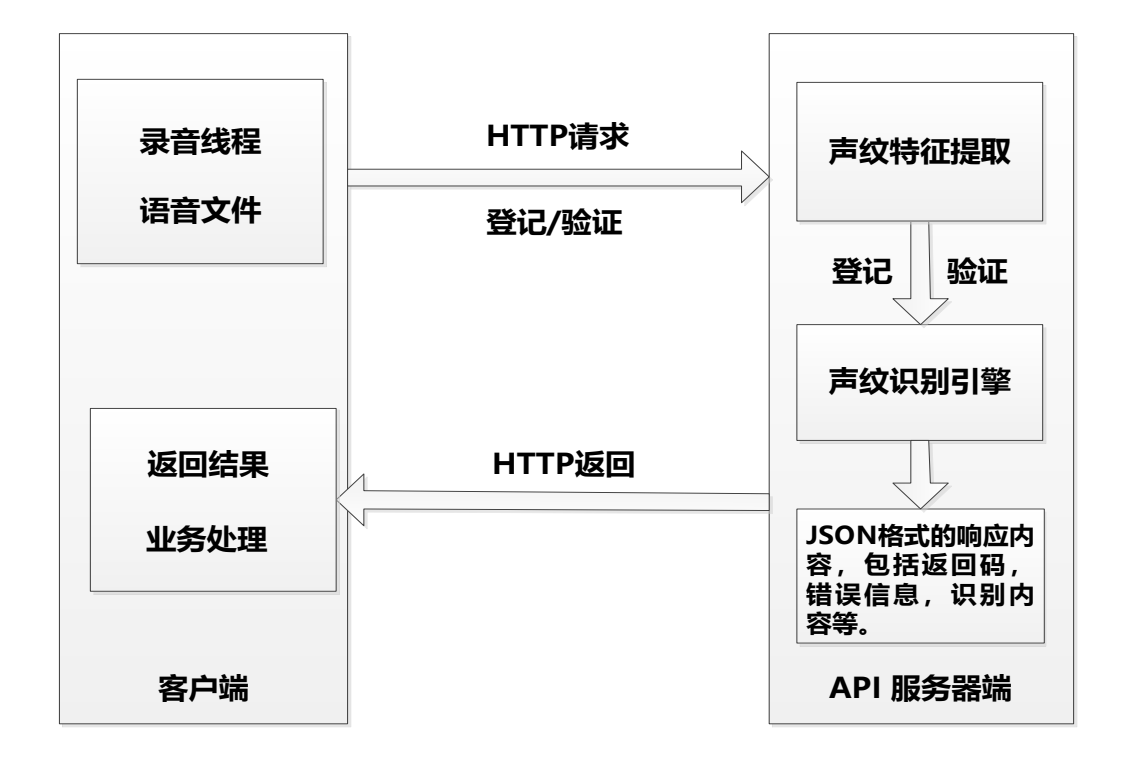

**说明:**系统通过 http 的协议来进行调用。客户端采用 http post,发 post 请求到服 务器,然后获取服务器的响应,根据响应的代码,判断操作是否成功。客户端负 责语音的采集,并将采集后的语音上传到服务端,由服务端进行语音处理,包括 声纹模型的建立以及声纹比对等,并将结果返回到客户端。

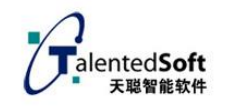

## <span id="page-4-0"></span>三**.**声纹识别原理

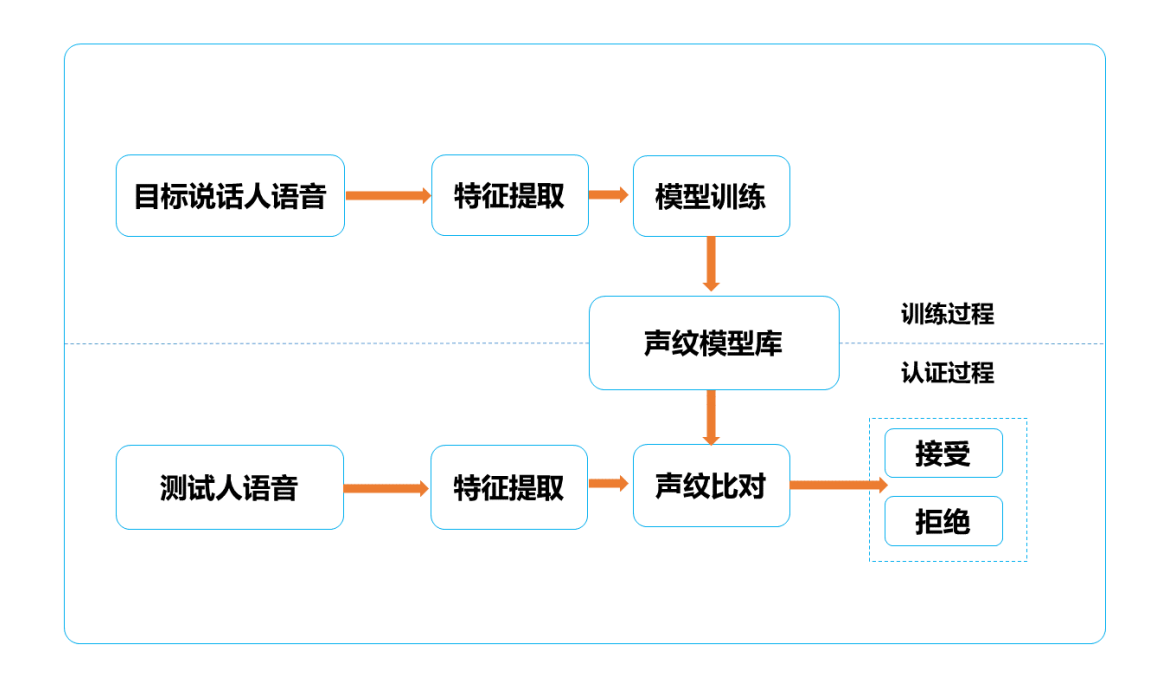

动态口令声纹识别,有效集成了声纹识别和语音识别技术,要求用户按照规 定的内容登记语音,而识别时也必须按照系统动态提示的内容验证语音,如果用 户的验证语音与规定的内容不符合,则无法正确识别该用户。

声纹识别包含声纹模型登记和声纹认证。动态口令声纹模型登记,需要采集 目标说话人 5 组 8 位随机的数字串。声纹认证的时候需要采集一组 8 位的随机数 字串。采集过程基于平时说话的语速和声音进行。

其中随机数字串的要求,不能包含数字 1,生成的每组 8 位数字串数字不能 重复。

在登记模型的时候,系统会对采集到的语音进行分析,提取其声纹特征,建 立模型,并保存到声纹模型库中。在认证的时候,同样对采集到的语音进行分析 提取特征,然后与模型库中的声纹模型进行比对,依据一定的判决条件给出最后 的识别结果。

支持 1:1 的声纹确认和 1:N 的声纹辨认。

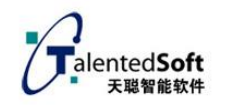

## <span id="page-5-0"></span>四**.**接口调用流程

### <span id="page-5-1"></span>**4.1**、声纹模型登记流程

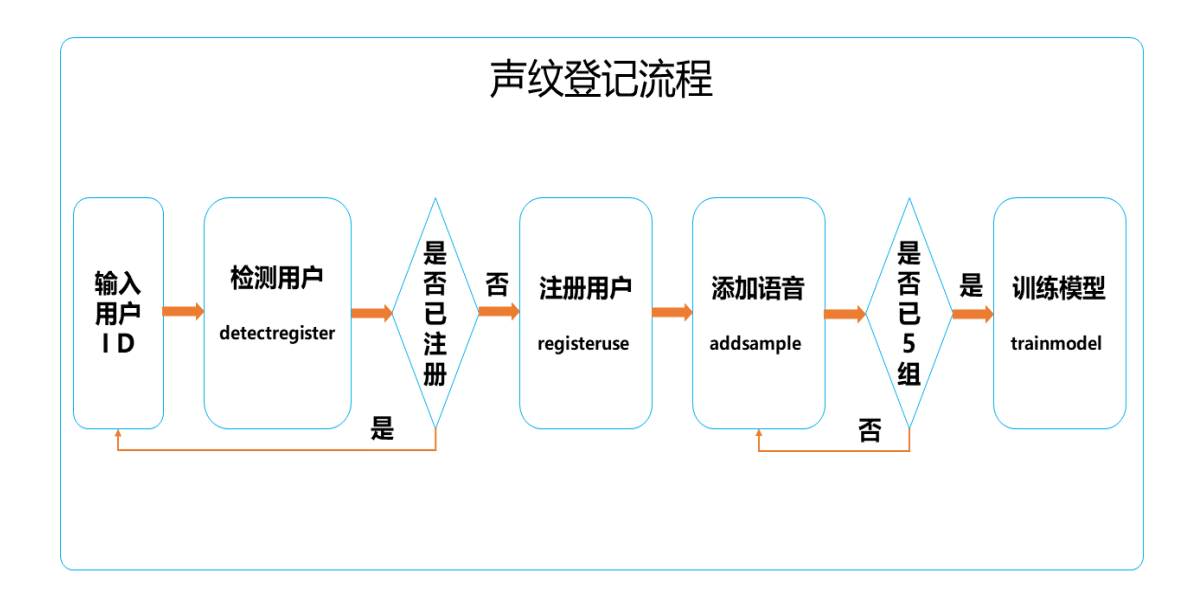

登记流程如上图所示,具体流程如下:

(1)、输入用户 ID(即用户名),用户名支持数字和字母,暂不支持中文汉字。 (2)、检测用户 ID, 调用检测用户 ID 接口 (detectregister) 来检测当前输入 的用户 ID 是否合法(符合命名规则)及是否已经注册过。

(3)、注册用户,在步骤(2)中检测用户 ID 合法且未注册后,便可对当前的用户 ID 进行注册,注册用户调用接口(registeruse)。

(4)、添加语音,对当前新注册的用户进行添加语音,动态口令需要添加 5 组 8 位随机数字串,添加语音调用接口(addsample)。

(5)、训练模型,当添加的语音达到要求之后,即可进行模型训练,训练的模型 是以用户 ID 名进行命名的, 训练完成之后保存到对应的模型数据库中, 训练模 型调用接口(trainmodel)。

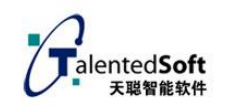

### <span id="page-6-0"></span>**4.2**、声纹识别认证流程

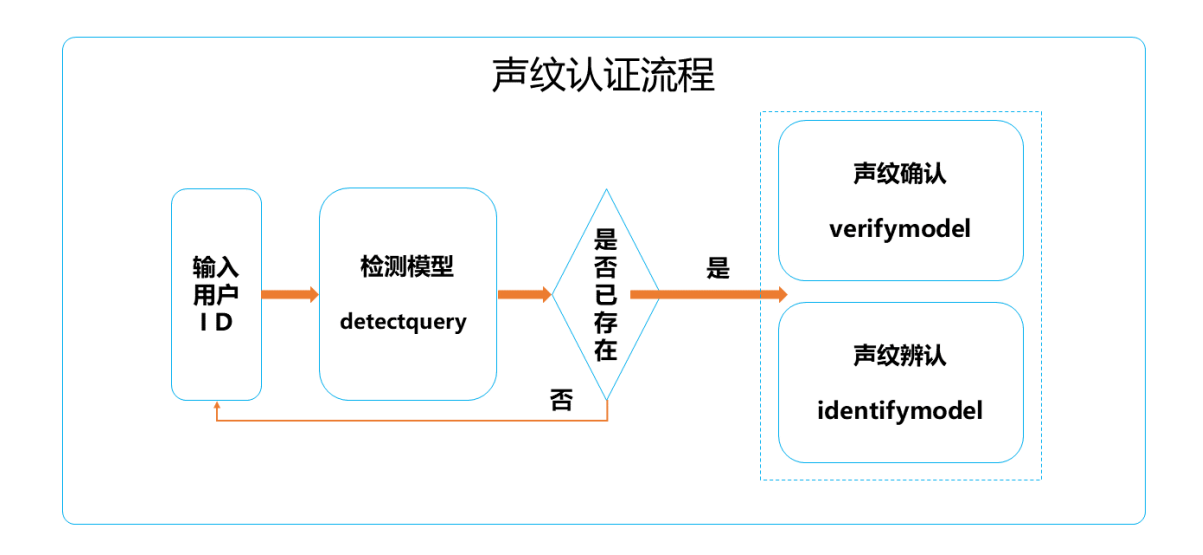

声纹认证分为 1:1 的声纹确认和 1:N 的声纹辨认。流程如上图所示,具体步骤如 下:

(1)、输入用户 ID(即用户名),输入已登记声纹模型的用户 ID。

(2)、检测模型,对输入的用户 ID 进行检测,检测当前用户 ID 是否已存在,并 且已完成声纹模型的登记,检测模型调用接口(detectquery)。

(3)、声纹确认,即 1:1 声纹认证。测试语音与当前用户 ID 的模型进行比对,并 给出并对得分,声纹确认调用接口(verifymodel)。

(4)、声纹辨认,即 1:N 声纹认证。测试语音与指定的模型集合进行一一比对, 给出得分最高的用户模型 ID,声纹辨认调用接口(identifymodel)。

(5)、在声纹认证中,输出的结果包含声纹认证的得分和语音识别的个数。业务 层上需要对认证的得分和识别出的数字个数进行判断。即,声纹认证得分要大于 某个阈值(阈值可根据实际应用场景进行设置)且识别对的数字个数也要大于某 个阈值(即需要识别对多少个数字)的情况下,才可认为认证成功,否则当判断 为认证失败。

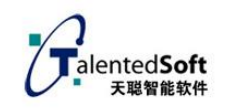

# <span id="page-7-0"></span>五**.**协议具体交互描述

说明: 需申请 userid 和 token,然后可以使用. 服务器地址:SERVER\_ADDR = "http://119.3.22.24:3999" 测试 Appid:56978fa44a08bd3c9b04898a 测试 Appkey: VjZ3VvD5Vra6WQD4XjR3WQa3VwHZK4LqsyxvCZ== 注意: token 需由 appid&appkey 经过 md5 加密产生: token=md5(appid&appkey) 注意中间有一个&符号

### <span id="page-7-1"></span>**5.1**、注册用户

使用 POST 方法

注册 URL/registeruser 参数:useridtoken 参数说明: userid:用户名称,可以是字母或者数字 token=md5(appid,appkey):appid 系统固定 id="xxxx", appkey 系统分配="xxxx" 整个 URL: http://119.3.22.24:3999/registeruser?userid=xxxx&token=xxxx 服务器返回: "1001" 注册用户成功, "100" 注册用户失败, "2001" 用户已经存在(errCode), 备注: 只有注册用户成功之后才能进行上传语音, 训练模型, 验证声纹等一系列操作。

Java 例子: javaregisteruser 1001

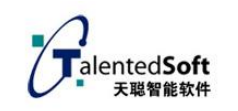

### <span id="page-8-0"></span>**5.2**、删除用户

使用 POST 方法 注册 URL/deleteuser 参数:useridtoken 参数说明: userid:用户名称 token=md5(appid,appkey):appid 系统固定 id="xxxx", appkey 系统分配="xxxx" 整个 URL: http://119.3.22.24:3999/deleteuser?userid=xxxx&token=xxxx 服务器返回: "1002" 删除用户成功, "200" 删除用户失败, "2002" 用户不存在(errCode),

Java 例子: java deleteuser 1001

#### <span id="page-8-1"></span>**5.3**、添加语音

使用 POST 方法

注册 URL/addsample

整个 URL:

http://119.3.22.24:3999/addsample

传送字节流

必选字段:

userid: 用户名称

token=md5(appid,appkey): appid 系统固定 id="xxxx",

appkey 系统分配="xxxx"

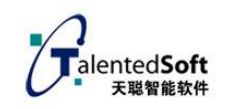

step: 当前的训练步骤, 对应第 step 录音, step<=5 content: 上传的语音内容, (动态口令) file: 文件标识 语音缓冲(可以合并传,也可分段传,但不能有间隔符):  $buffer1$  $($ 录音缓冲 $X$ ) + buffer2(录音缓冲区)+ buffer3(录音缓冲区)+ . .

bufferN(录音缓冲区)

.

完整字节流(具体参看例子):

TWO\_HYPHENS + BOUNDARY + END + Content-Disposition: form-data; name= $\%$ userid $\%$  + END + "Content-Type: text/plain; charset=" + CHARSET + END + "Content-Transfer-Encoding: 8bit" + END + END + userid + END + TWO\_HYPHENS + BOUNDARY + END + Content-Disposition: form-data; name=\"token\" + END + "Content-Type: text/plain; charset=" + CHARSET +  $END +$  "Content-Transfer-Encoding:  $8bit$ " +  $END + END$  + token +  $END +$ TWO HYPHENS + BOUNDARY + END + Content-Disposition: form-data; name=\"content\" + END + "Content-Type: text/plain; charset=" + CHARSET + END + "Content-Transfer-Encoding: 8bit" + END + END + content + END + TWO\_HYPHENS + BOUNDARY + END + Content-Disposition: form-data;  $name='Nstep' + END + "Content-Type: text/plain; character" + CHARSET +$  $END +$  "Content-Transfer-Encoding:  $8bit$ " +  $END + END$  +  $step + END$  + TWO\_HYPHENS + BOUNDARY + END + Content-Disposition: form-data;  $name=\xrightarrow{m} same$ =\"sampleRate\" + END + "Content-Type: text/plain; charset=" +  $CHARSET + END + "Content-Transfer-Encoding: 8bit" + END + END + sampleRate$  $+$  END  $+$ 

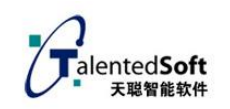

```
TWO_HYPHENS + BOUNDARY + END + Content-Disposition: form-data; 
name='Y bits \n' + END + "Content-Type: text/plain; cluster" + CHARSET +END + "Content-Transfer-Encoding: 8bit" + END + END + bits + END +
TWO_HYPHENS + BOUNDARY + END + Content-Disposition: form-data; 
name=\"channels\" + END + "Content-Type: text/plain; charset=" + CHARSET
+ END + "Content-Transfer-Encoding: 8bit" + END + END + channels + END 
+
```

```
TWO HYPHENS + BOUNDARY + END + "Content-Disposition: form-data;
name=\"file\"; filename=\"" + "upload.wav" + "\"" + END + END +
```

```
buffer1(录音缓冲区)+
buffer2(录音缓冲区)+
buffer3(录音缓冲区)+
```

```
bufferN(录音缓冲区)+
```
 $END +$ 

.

.

.

```
TWO_HYPHENS + BOUNDARY + TWO_HYPHENS + END
```
其中

```
String END = ''\r\r\arrows n'';
String CHARSET = "UTF-8";
String TWO HYPHENS = "--";
String BOUNDARY = "*****";
```
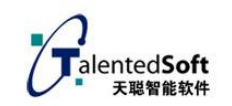

服务器返回:

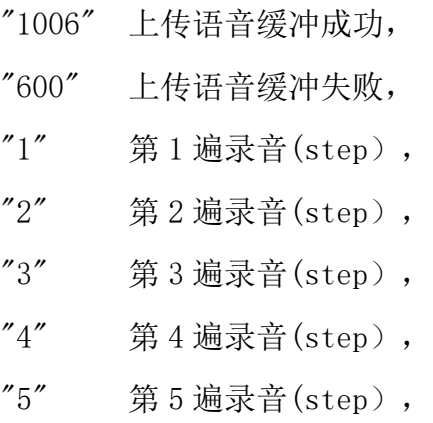

Java 例子: java addsample 1001 1 87436529wav/upload.wav

#### <span id="page-11-0"></span>**5.4**、训练模型

使用 POST 方法

注册 URL/trainmodel

参数:useridtoken

参数说明:

userid:用户名称

token=md5(appid,appkey):appid 系统固定 id="xxxx",

appkey 系统分配="xxxx"

整个 URL:

http://119.3.22.24:3999/trainmodel?userid=xxxx&token=xxxx

服务器返回:

- "1004" 训练模型成功,
- "400" 训练模型失败,
- "2004" 模型已经存在,
- "2008" 训练模型失败,

备注:只有上传完 5 遍录音,才能训练模型。

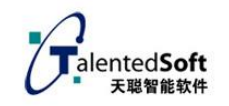

Java 例子: java trainmodel 1001

### <span id="page-12-0"></span>**5.5**、删除模型

使用 POST 方法

注册 URL/deletemodel

参数:useridtoken

参数说明:

userid:用户名称

token=md5(appid,appkey):appid 系统固定 id="xxxx",

appkey 系统分配="xxxx"

整个 URL:

http://119.3.22.24:3999/deletemodel?userid=xxxx&token=xxxx

服务器返回:

"1005" 删除模型成功,

"500" 删除模型失败,

"2005" 模型不存在,

Java 例子: javadeletemodel 1001

### <span id="page-12-1"></span>**5.6**、检测用户

检测用户 ID 是否可以使用,包含检测当前用户 ID 是否已经存在,是否已经注册。 使用 POST 方法

注册 URL/detectregister

参数:useridtoken

参数说明:

userid: 用户名称

token=md5(appid,appkey):appid 系统固定 id="xxxx",

appkey 系统分配="xxxx"

整个 URL:

http://119.3.22.24:3999/detectregister?userid=xxxx&token=xxxx

服务器返回:

"1010" 用户尚未注册,登记检测通过

"800" 用户已存在

Java例子: java detectregister 1001

#### <span id="page-13-0"></span>**5.7**、检测模型

在识别之前检测当前用户是否存在,是否已经训练好模型。只有当前的用户ID 已经训练好模型,方可进行声纹认证。

使用POST方法

注册URL/detectquery

参数:useridtoken

参数说明:

userid:用户名称

token=md5(appid,appkey):appid 系统固定 id="xxxx",

appkey 系统分配="xxxx"

整个 URL:

http://119.3.22.24:3999/detectquery?userid=xxxx&token=xxxx

服务器返回:

"1011" 符合验证声纹的前提,

"900" 不符合验证声纹的前提,

"2005" 模型不存在(errCode),

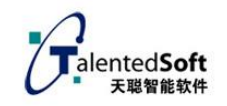

Java 例子: java detectquery 1001

#### <span id="page-14-0"></span>**5.8**、声纹确认

进行 1:1 的声纹认证,测试语音与当前指定的模型进行比对并返回识别结果。 使用 POST 方法 注册 URL/verifymodel 整个 URL: http://119.3.22.24:3999/verifymodel 传送字节流 必选字段: userid:用户名称 token=md5(appid,appkey): appid 系统固定 id="xxxx", appkey 系统分配="xxxx" content: 上传的语音内容, (动态口令) file: 文件标识 语音缓冲(可以合并传,也可分段传,但不能有间隔符): buffer1(录音缓冲区)+ buffer2(录音缓冲区)+ buffer3(录音缓冲区)+ . . . bufferN(录音缓冲区) 服务器返回: "1007" 验证完成,

"700" 验证失败,

"900" 验证检测失败,

"2005" 模型不存在,

"2012" 用户名不合法,

Java 例子: javaverifymodel 1001 87436529 wav/upload.wav

## 验证结果如下: { "errCode": 1007, "msg": " verify userid 350556677889933668 success.", "numwords": 8,

 $"ret"$ : 1007,

"score": 7.4653215,

}

接口返回结果说明:

msg 中显示了当前认证的用户 id(userid 350556677889933668)。

numwords 表示 8 位数字串中识别对数字的个数,一般要大于 6 个以上,方可认 为语音识别通过。

ret 表示认证成功,但并不表示声纹确认通过。

score 表示声纹认证得分,需要在业务层上设置某个阈值,当得分大于阈值的时 候,方可认为声纹认证通过。

最终声纹确认是否通过需要结合 numwords 的个数和 score 的得分综合判断的。

## <span id="page-15-0"></span>**5.9**、声纹辨认

声纹辨认,即进行 1:N 的声纹认证,测试语音与指定的某个声纹模型库进行一一 不对,识别出对应的模型,即从 token 组成的组里面识别出模型并返回识别得分。 使用 POST 方法

URL/identifymodel

整个 URL:

传送字节流 必选字段: userid: 用户名称 token=md5(appid,appkey): appid 系统固定 id="xxxx", appkey 系统分配="xxxx" content: 上传的语音内容, (动态口令) file: 文件标识 语音缓冲(可以合并传,也可分段传,但不能有间隔符): buffer1(录音缓冲区)+ buffer2(录音缓冲区)+ buffer3(录音缓冲区)+ . . . bufferN(录音缓冲区) 服务器返回: "1007" 验证完成,

http://119.3.22.24:3999/identifymodel

"700" 验证失败,

"900" 验证检测失败,

"2005" 模型不存在,

"2012" 用户名不合法,

识别结果:

{ "errCode": 1007, "msg": "identify userid=[yhy]success.", "numwords": 8,

```
"ret": 1007,
 "score": 7.4653215
```
}

接口返回结果说明:

msg 中显示了在进行 1:N 声纹辨认, 从模型库中识别到的得分最高的模型名, 即 identify\_userid(yhy)。

numwords 表示 8 位数字串中识别对数字的个数, 一般要大于 6 个以上, 方可认 为语音识别通过。

ret 表示认证成功,但并不表示声纹辨认通过。

score 表示声纹认证得分,需要在业务层上设置某个阈值,当得分大于阈值的时 候,方可认为声纹认证通过。

最终声纹辨认是否通过需要结合 numwords 的个数和 score 的得分综合判断的。

## <span id="page-17-0"></span>六**.**返回值说明

### <span id="page-17-1"></span>**6.1**、**ret** 返回值

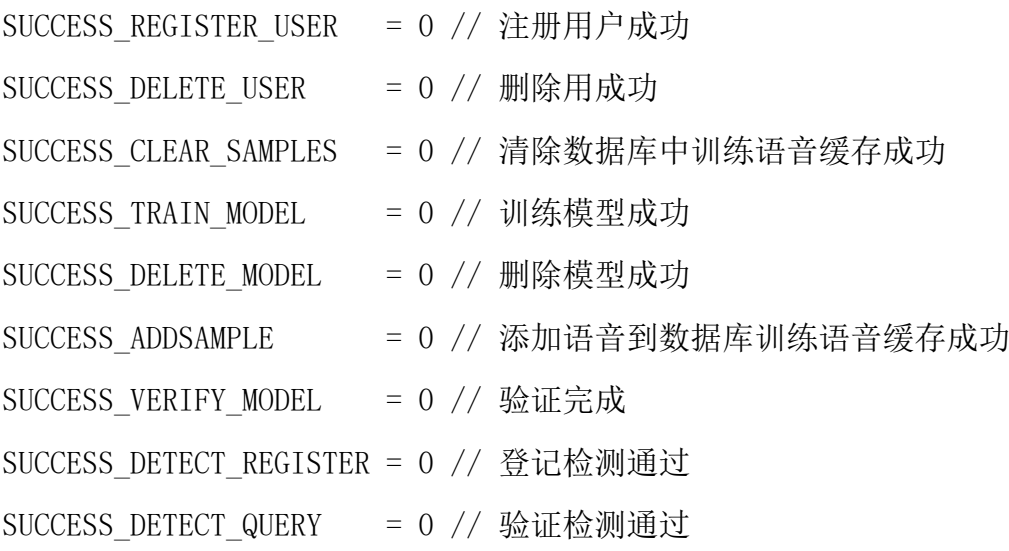

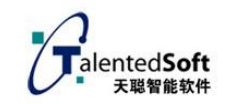

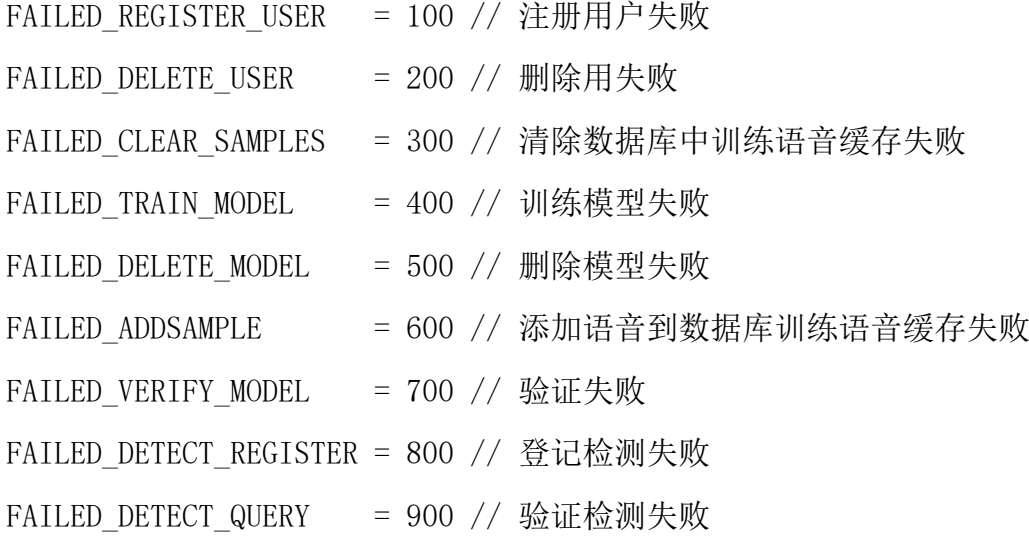

### <span id="page-18-0"></span>**6.2**、**errCode** 返回值

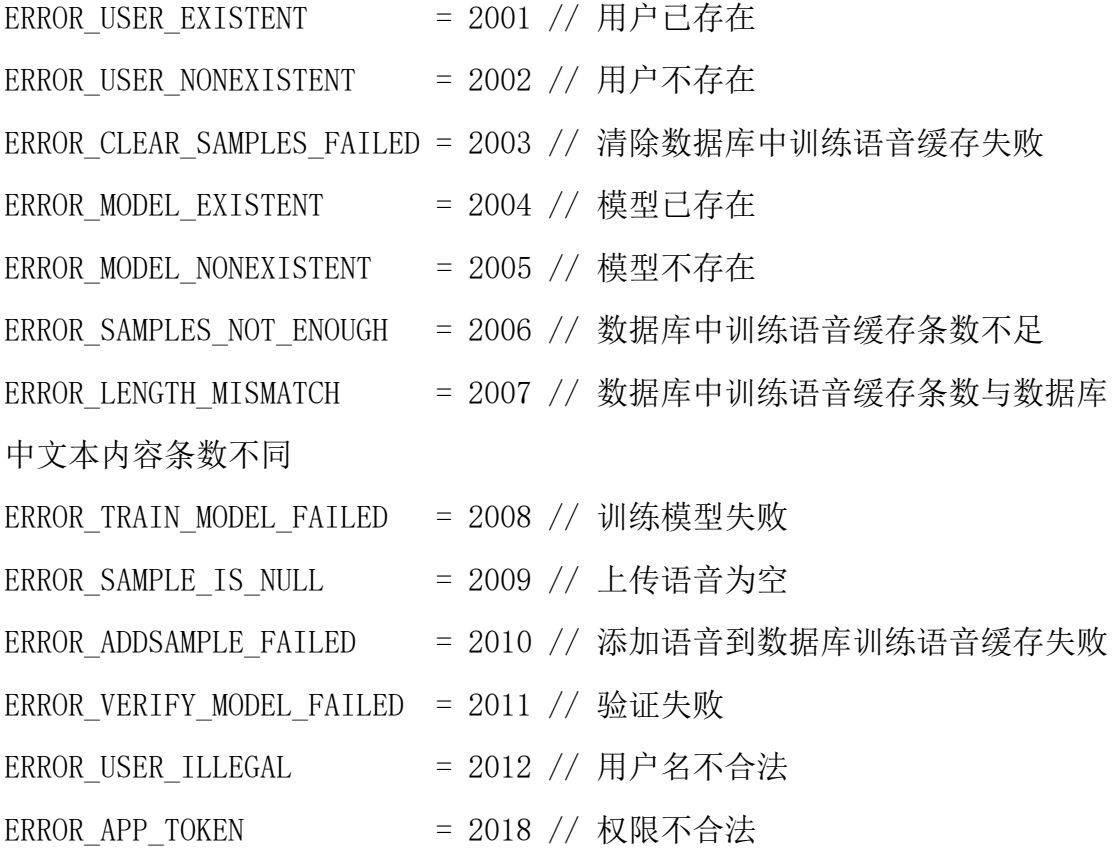

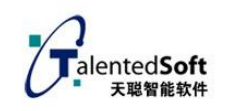

# <span id="page-19-0"></span>七**.CURL demo** 例子

#### 上传语音:

importjava.io.File; importjava.io.FileInputStream; importjava.io.FileOutputStream; importjava.io.BufferedReader; importjava.io.OutputStream; importjava.io.DataInputStream; importjava.io.DataOutputStream; importjava.io.IOException; importjava.io.InputStreamReader; importjava.net.MalformedURLException; import java.net.URL; importjava.net.URLConnection; importjava.net.HttpURLConnection;

importjava.util.ArrayList; importjava.util.Iterator; importjava.util.LinkedList; importjava.util.List; importjava.util.ListIterator; importjava.util.Stack; importjava.util.Vector; importjava.util.Map;

import java.util.HashMap:

importjava.security.MessageDigest;

importjava.security.NoSuchAlgorithmException;

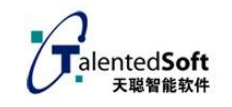

```
public class addsample {
public static String GetMD5(String appid, String appkey) {
       String secret = appid + \alpha'' + \alpha'' + \alphatry {
           MessageDigest bmd5 = MessageDigest.getInstance("MD5");
           bmd5.update(secret.getBytes());
           inti;
           StringBufferbuf = new StringBuffer();
           byte[] b = bmd5. digest();
           for (int offset = 0; offset \langle b. \text{ length}; \text{ offset++} \rangle {
               i = b[offset];
               if (i < 0)i \neq 256;
               if (i<16)buf.append("0");
               buf.append(Integer.toHexString(i));
           }
           returnbuf.toString();
       } catch (NoSuchAlgorithmException e) {
           e.printStackTrace();
       }
       return "";
   }
public static void main(String[] args) {
   if (args. length != 4)
        {
```

```
System.out.println("Usage: java addsampleuserid step content 
wavefile"); //addsample 1001 1 87436529 wav/upload.wav 
           return;
       }
       String userid = \arg s[0]; //1001
       String step = \arg s[1]; //1<sup>~</sup>5
       String content = \arg\left[2\right]; //87436529
       String uploadfile = \arg[3]: //wav/upload.wav
       List<String> list = new ArrayList<String>(); //创建一个空
```
#### list.

list.add(uploadfile); //要上传的语音文件名

#### try {

 //定义数据分隔符 String TWO HYPHENS =  $"--"$ ; String BOUNDARY =  $"*****"$ ; String  $END = \sqrt{\frac{r}{n}}$ : String CHARSET = "UTF-8";

//上传语音

URL url = new URL("http://103.27.5.136:9090/addsample");

HttpURLConnection conn = (HttpURLConnection)

url.openConnection();

// 发送 POST 请求必须设置如下两行 conn.setDoOutput(true); conn.setDoInput(true): conn.setUseCaches(false);

conn.setRequestMethod("POST"); conn.setRequestProperty("connection", "Keep-Alive"); conn.setRequestProperty("user-agent", "Mozilla/4.0  $(\text{compatible}; \text{MSIE } 6.0; \text{ Windows NT } 5.1; \text{SV1})$ "); conn.setRequestProperty("Charsert", "UTF-8"); conn.setRequestProperty("Content-Type",  $multipart/form-data; boundary=" + BOUNDARY);$ 

> String appid =  $"55c4622095e09e674f000004"$ ; String appkey =  $\overline{v}$ VjZrXQwrVrKrWvR6XQa2WvZrWTHxBA8="; String token = GetMD5(appid, appkey);  $// System.out.println(token)$ ;

HashMap<String, String>param = null;  $param = new HashMap\langle String, String \rangle()$ ; param.put("userid", userid); //必选字段 param.put("token", token); //必选字段 param.put("step", step); //设置第几遍语音(总共5遍), 必

#### 选字段

param.put("content", content); //设置语音对应文本,必选字段 param.put("sampleRate", "16000"); //可选字段 param.put("bits", "16"); //可选字段 param.put ("channels", "1"); //可选字段

OutputStream out  $=$  new

DataOutputStream(conn.getOutputStream()): byte[] end data =  $(''\r\n'-'' + BOUNDARY +$ "--\r\n").getBytes();// 定义最后数据分隔线

```
StringBuildersb = new StringBuilder(); 
            for (Map.Entry<String, String> entry : param.entrySet()) {
               sb.append(TWO_HYPHENS);
               sb.append(BOUNDARY);
               sb.append(END);
               sb.append("Content-Disposition: form-data; name=\""
                       + entry.getKey() + "\" + END);
               sb.append("Content-Type: text/plain; charset=" + CHARSET
+ END) :
               sb.append("Content-Transfer-Encoding: 8bit" + END);
               sb.append(END);
               sb.append(entry.getValue());
               sb.append(END);
            }
            intleng = list.size();for(inti=0;i\langleleng;i++){
               String fname = list.get(i);
               File file = new File(fname);
               sb. append (\tilde{\mathcal{C}} - \tilde{\mathcal{C}});
               sb.append(BOUNDARY); 
               sb. append (\sqrt{r}\n\cdot r);
               sb.append("Content-Disposition: 
form-data;name=\"file\";filename=\""+ file.getName() + "\"\r\n");
```
sb.append("Content-Type:application/octet-stream\r\n\r\n");

byte $[]$  data = sb.toString().getBytes();

```
out.write(data);
```
DataInputStream in = new DataInputStream(new

```
FileInputStream(file));
```

```
int bytes = 0;
byte[] bufferOut = new byte[1024];
while ((bytes = in.read(bufferOut)) != -1)out.write(bufferOut, 0, bytes);
}
```

```
out.write("\r\n".getBytes()); //多个文件时,二个文件之间
```
加入这个

}

```
in.close();
```
}

```
out.write(end_data);
```
out. flush();

out.close();

```
// 定义 BufferedReader 输入流来读取 URL 的响应
```

```
BufferedReader reader = new BufferedReader(new
```

```
InputStreamReader(conn.getInputStream()));
```

```
String line = null;
while ((line = reader.readLine()) := null)System.out.println(line);
}
```

```
} catch (Exception e) {
   System.out.println("发送 POST 请求出现异常!" + e);
   e.printStackTrace();
}
```
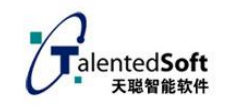

}

<span id="page-25-0"></span>八**.**技术支持

联系电话:0592-5998812

邮箱:info@talentedsoft.com